## **1 Xe**

## **1.1 O interface de liña de comandos (CLI) xe**

- Como se viu na introdución aos interfaces de xestión de Xen, **[xe](https://manuais.iessanclemente.net/index.php/Interfaces_para_a_xesti%C3%B3n_do_hipervisor_Xen:_Toolstacks#XAPI_.2F_xe)** é o CLI asociado ao interface XAPI.
- A continuación vanse executar unhas instrucións de mostra para familiarizarse con el.
- Ao igual que en linux cando se preme a tecla de tabulador dúas veces, unha vez que se comezou a escribir un comando ou unha opción do comando, o CLI completa o comando ou a opción, ou amosa os comandos ou opcións dispoñibles.
- **xe** úsase tanto para XenServer como para XCP.
- A sintaxe básica é:

xe <command-name> <argument=value> <argument=value> ...

• Exemplo para ver as MVs dun host:

xe vm-list

• Tamén se pode executar o comando remotamente:

xe <command-name> -user <username> -password <password> -server <hostname>

• En Windows no directorio de instalación de XenCenter

C:\Program Files\Citrix\XenCenter>xe <command-name> -user <username> -password <password> -server <hostname>

- Informalmente falando, os comandos xe poden ser divididos en 2 metades:
	- ♦ Comandos de baixo nivel: mostran e manipulan os parámetros dos obxectos da API.
	- ♦ Comandos de alto nivel: serven para interactuar coas MVs ou cos hosts.
- Estes comandos organízanse da seguinte maneira:
	- class-list class-param-get class-param-set class-param-list class-param-add class-param-remove class-param-clear

• Onde **class** pode ser un dos seguintes:

 console host host-crashdump host-cpu network patch pbd pif pool sm sr task template vbd vdi vif vm

No seguinte enlace atópase todo o necesario para a xestión do hipervisor co **CLI xe**: •

[http://docs.vmd.citrix.com/XenServer/6.2.0/1.0/en\\_gb/reference.html#cli](http://docs.vmd.citrix.com/XenServer/6.2.0/1.0/en_gb/reference.html#cli). Ao longo do curso realizaranse tarefas facendo uso de xe.

- Todo obxecto (MV, disco, etc) creado en XenServer ou XCP ten un identificador único chamado: **uuid**.
- Cando se precisa facer uso dun uuid, tamén se pode facer uso da tecla TAB para completar o seu valor.

## **1.1.1 Exemplos de uso do CLI xe**

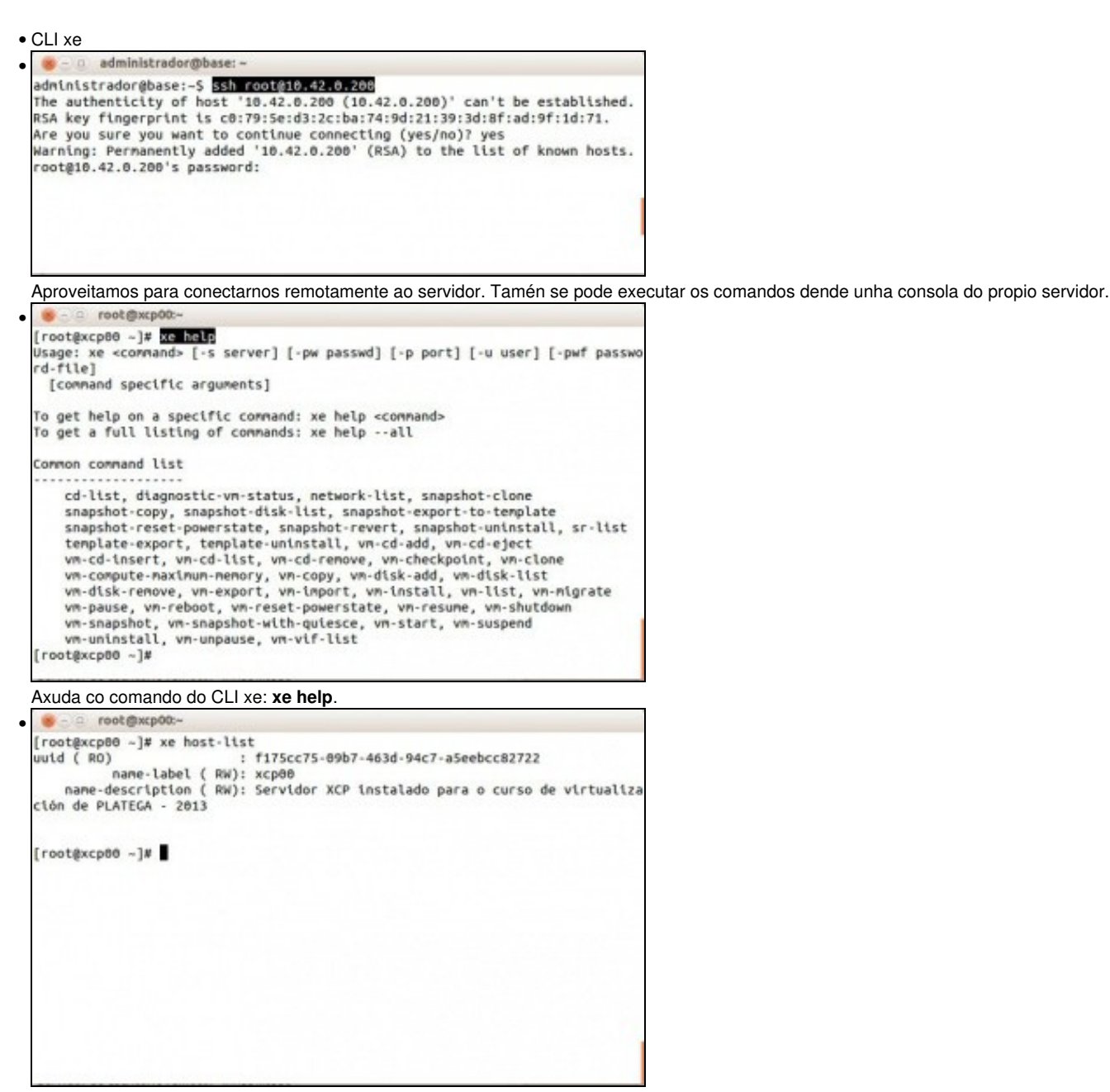

Obter información do host: **xe host-list**. Fixarse como é identificado por un uuid. Observar tamén o seu nome. Probar a executar **xe host-list**

**params=all**

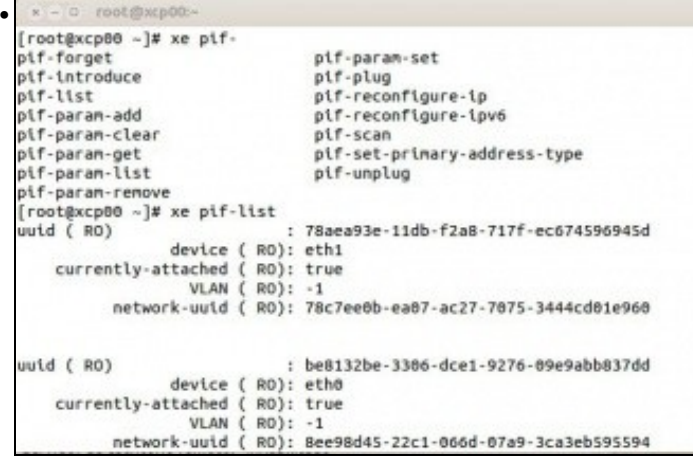

Operacións coas tarxetas de rede físicas. Escribir **xe pif** e premer TAB 2 veces. Veranse tódolos comandos que comezan por **pif**. **xe pif-list** amosa as tarxetas de rede cos seus uuids, estados, etc.

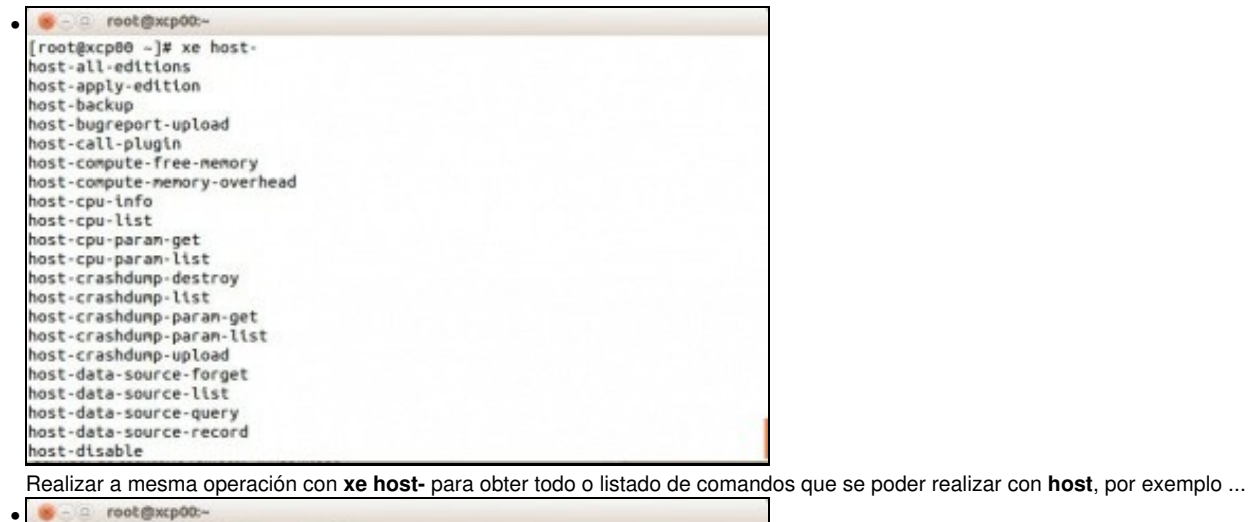

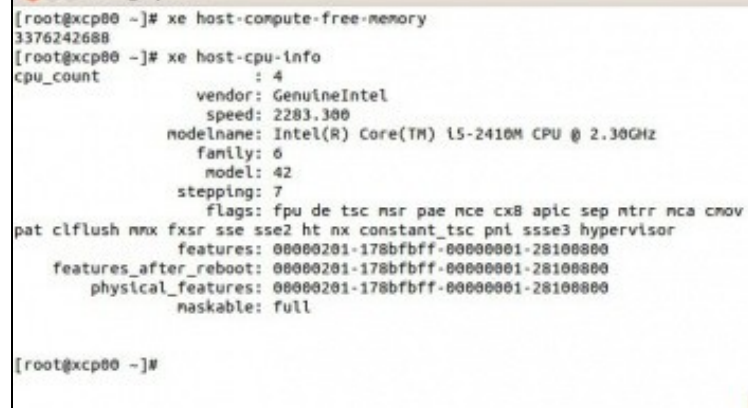

... **xe host-compute-free-memory** para ver a memoria libre do host ou **xe host-cpu-info** para obter información sobre o procesador.

-- [Antonio de Andrés Lema](https://manuais.iessanclemente.net/index.php/Usuario:Antonio) e [Carlos Carrión Álvarez](https://manuais.iessanclemente.net/index.php/Usuario:Carrion) (Maio-2013, Rev1: Feb 2014 - Rev2: Nov 1014)